## **How to Set Up Your Home Studio for Percussion Lessons Using Zoom, Skype or FaceTime**

**--------------------------Using an iPad/Tablet------------------------**

- 1. Set the tablet device upright and landscape (horizontally) against a stand, mount or tripod
- 2. (For drum set) If you have a right-handed setup, place the tablet off to the left
- 3. Make sure your camera screen ("selfie side") shows your face, hands, and drums clearly
- 4. Place speakers (soundbar or good-quality Bluetooth) facing you and not the tablet Note: Headset with earphones and microphone can be used

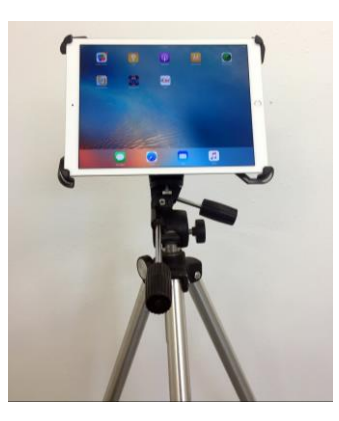

## **-------------------Using a Computer (Recommended)------------------**

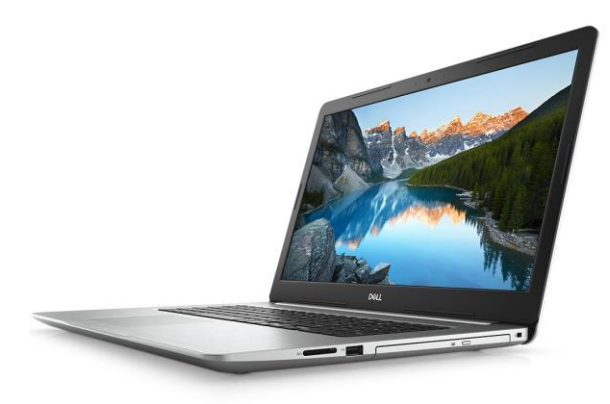

1. Set the computer atop a **sturdy surface** (for drum set, if you have a right-handed setup, place the computer off to the left)

2. Connect a decent microphone (if available) to the computer for optimum audio quality 3. Make sure your computer camera ("selfie side") shows your face, hands, and drums clearly 4. Place speakers (soundbar or good-quality Bluetooth) facing you and not the tablet

Note: Headset with earphones and microphone can be used

## **----------------------Tips for Successful Lessons!--------------------**

- 1. Make sure your studio/room has sufficient lighting.
- 2. Ensure your Internet connection is between 5Mbs-10Mbs (test using speedtest.net)
- 3. Plug in your device(s) to avoid them turning off from low battery power.
- 4. (If using Zoom) Go to audio settings when logging onto zoom.us and turn off "auto adjust microphone volume", which will provide clear dynamics when playing.

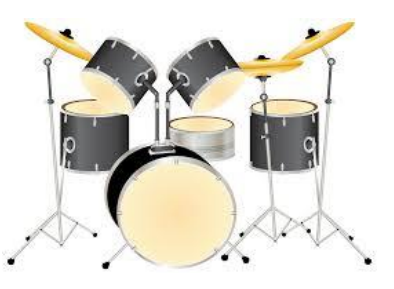

5. Find the appropriate distance between your setup/instrument(s) and the device to ensure the instructor can hear you and your instrument(s) at a reasonable volume.

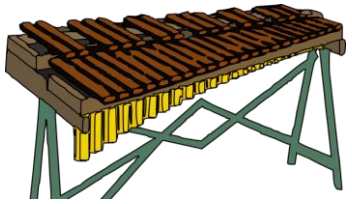

Copyright © 2020 Claremont Community School of Music